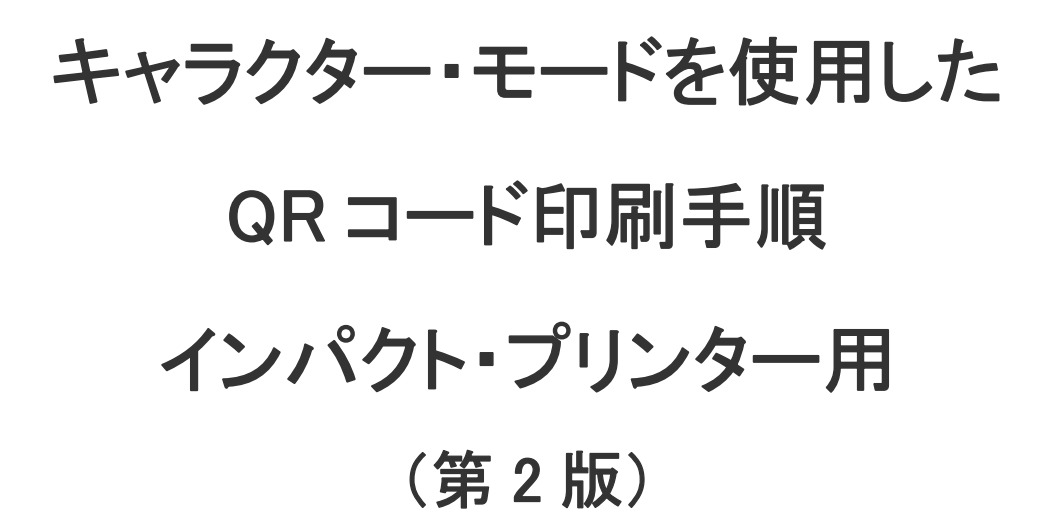

# 2007/07/02

インフォプリント・ソリューションズ・ジャパン株式会社

## ☆この手順書について

この手順書はキャラクター・モードを使用して、QR コードの制御コードを送って、インパクト・プリンターで印刷するための手順 書です。

レーザー・プリンターに関しては、使用する制御コードが異なりますので、当手順書の内容をそのままご使用することは、でき ないことをご注意下さい。

# ☆キャラクター・モードについて

キャラクター・モードとは、5577 モードや PAGES モードの制御コード(コマンド)をプリンターに送信するに当たって、制御コー ドの先頭に「&\$%\$」、または「\$?!#」(キャラクター・モード開始文字列)を付けて、文字データとして送信する方法です。 主に、ホスト・コンピューターや System i(AS/400、iSeries)上のアプリケーションから 5577 モードや PAGES モードのプリンタ ーに、制御コードを送信するために使用されることが多いですが、他にもメモ帳などの Windows アプリケーション 送信するこ とができますので、5577 (PAGES)モードの制御コードを幅広く有効にお使いいただくことができます。ここでは、この機能を使 って、QR コードを印刷する方法を解説いたします。

この手順書では、5577 モード用の QR コードの制御コードを使用しています。

## ☆「キャラクター・モード」を使用する場合の注意事項

- ①プリンター上の初期設定として、初期設定メニューの中の「キャラクター・モード」において「&\$%\$ Entry」、 または「\$?!# Entry」を設定してください。どちらを設定しても良いのですが、必ず送信したい 5577 (PAGES)コマンドの先頭には、設定した方のキャラクター・モード開始文字列を付けてください。この指 定が正しくないと、コマンドとして認識されないので、そのまま通常の文字として印刷されます。また、キャ ラクター・モード開始文字列の後には「送信するコマンドの全バイト数」を入力してください。バイト数の数 え間違いには十分にご注意ください。
- ②Windows のアプリケーション(メモ帳、Word、EXCEL 等々…)から送信する場合、送信するデータ (「&\$%\$(または\$?!#)」やコマンド)に対しては、必ずフォントとしてノーマル明朝またはノーマル・ゴシック をご使用ください。一般的に使用されている MS P 明朝や MS P ゴシック等のフォントでは、プリンターに 送信されるデータが、フォントがイメージ化されるため、プリンター側では文字データとして認識されず、 そのまま文字のイメージが印刷されてしまいます。

# ☆環境のセットアップ

プリンターに対して設定します。以下 5577 を例にした設定方法

- ・ 印刷ボタンを押して、印刷不可(印刷可ランプが消灯)の状態にします。
- ・ 下段選択ボタンを押して、「ゲダン キノウ」を表示させます。
- ・ 前項目(次項目)ボタンを何度か押し「ショキチ セッテイ」を表示させ設定ボタンを押してください。
- ・ 「ショキチ:xxx」と表示されますので前項目(次項目)を何度か押して、キャラクター・モードを表示させ、設定ボタン を押してください。
	- ・ そこで↑または、↓(微調)ボタンを押して「&\$%\$」または「\$?!#」を選択します。(デフォルトはオフ)
	- ・ 設定ボタンを押して決定します。

キャラクター・モードを使用していない印刷データでも問題なく出力できますので、その都度、設定を変更する必要はあり ません。

## ☆キャラクター・モード開始文字列

送信したい 5577(PAGES)コマンドを入力する前に必ず入力する項目です。これによって Length で指定した バイト数が 5577(PAGES)コマンドである事を示します。

## 書式

&\$%\$ LEN または \$?!# LEN

パラメーター

## &\$%\$または\$?!#(2 Byte/4 文字)

固定項目です。これによって以降の文字データは 5577(PAGES)コマンドであることを示します。

## LEN(1 Byte/2 文字)

以降の ESX40 と ESX42 のバイト数(文字数÷2)を 16 進数で入力します。どこまでが 5577(PAGES)コマ ンドかを示します。

# ☆バーコード・フォーマット設定コマンド(ESX40)

各パラメーターに対して何も指定を行わない時には、必ずデフォルト値を入力してください。

## 書式

1B 7E 40 LEN U\_BASE OR\_TYPE OR BCT MOD NB\_WIDTH NS\_WIDTHWB\_WIDTH WS\_WIDTH CHR\_GAP HEIGHT L\_MARGIN R\_MARGIN

## パラメーター

### 1B 7E 40

固定項目です。コマンドの先頭には必ずこれを入力してください。

## LEN(2 Byte)

QR コードを印刷する場合 X'0016'を指定してください。

## U BASE(1 Byte)

基本単位を指定します。NB\_WIDTH 以下のパラメーターに適用されます。 X'00'(1/1440イ ンチ)のみが有効です。

### OR\_TYPE(1 Byte)

回転方式を指定します。今回はシリアルプリンターですので <sup>X</sup>'00'を指定してください。

 $X'$ 00'の場合、シリアルプリンターを使用する場合に指定します。現在位置から(I\_OFFSET、

BOFFSET)移動した位置を中心に回転した後、回転原点より上方向にあるバーコードの部分を下方 向に移動させて印字します。

 $X'$ 01'の場合、ページプリンター(BCOCA)を使用する場合に指定します。現在位置から(I\_OFFSET、 BOFFSET)移動した位置を中心に回転をします。

### OR(2 Byte)

回転を指定します。OR TYPE で X'00'が指定された場合は、0度と270度の2種類の回転だけが有効で す。また、X'01'が指定された場合には、0 度、90 度、180 度、270 度の 4 種類の回転方向が有効になり ます。

<sup>X</sup>'0000':0 度

<sup>X</sup>'2D00':90 度

<sup>X</sup>'5A00':180 度

<sup>X</sup>'8700':270 度

### BCT(1 Byte)

バーコードのタイプを次の中から選び、指定します。  $X'20'$ :QRコード

## MOD(1 Byte)

バーコードのタイプ別オプションを指定します。 QR コードで有効な値は以下の値です。 <sup>X</sup>'31':モデル 1 で作成 <sup>X</sup>'32':モデル 2 で作成

### NB\_WIDTH(2 Byte)

モジュール(セル)のサイズを指定します。X'0000'~X'7FFF'の値が有効です。 <sup>X</sup>'0000'を指定すると省略値が使用されます。

デフォルト値 24/1440 インチ 最小値 プリンターの解像度に依存

### NS\_WIDTH(2 Byte)

ナロースペースの幅を指定します。QR コードの場合、値は無視されます。 <sup>X</sup>'0000'を指定して下さい。

### WB WIDTH(2 Byte)

ワイドバーの幅を指定します。QR コードの場合、値は無視されます。 <sup>X</sup>'0000'を指定して下さい。

## WS WIDTH(2 Byte)

ワイドスペースの幅を指定します。QR コードの場合、値は無視されます。 <sup>X</sup>'0000'を指定して下さい。

CHR\_GAP(2 Byte)

キャラクター間ギャップを指定します。QR コードの場合、値は無視されます。 <sup>X</sup>'0000'を指定して下さい。

#### HEIGHT(2 Byte)

バーコードの高さを指定します。QR コードの場合、値は無視されます。 <sup>X</sup>'0000'を指定して下さい。

#### L\_MARGIN(2 Byte)

バーコードの左マージンを指定します。X'0000'~X'FFFF'の値が有効です。X'0000'を指定すると省略 値が使用されます。

#### R\_MARGIN(2 Byte)

バーコードの右マージンを指定します。この値は、シリアルプリンターを使用(OR\_TYPE パラメーターに <sup>X</sup>'00'を指定。)し、尚かつ270度回転の時(ORパラメーターにX'8700'を指定。)にだけ使用されます。 <sup>X</sup>'0000'~X'FFFF'の値が有効です。X'0000'を指定すると省略値が使用されます。

## ☆バーコード印字コマンド(ESX42)

バーコード・フォーマット設定コマンド(ESX40)にて指定したバーコードに対して、印字位置の指定や印字す るバーコード・データ等の設定をします。

### 書式

1B 7E 42 LEN I OFFSET B OFFSET FLAG DATA

## パラメーター

#### 1B 7E 42

固定項目です。コマンドの先頭には必ずこれを入力してください。

#### LEN(2 Byte)

以降に続くバイト数を16進数で指定します。

#### I\_OFFSET(2 Byte)

現在の位置からバーコード印刷開始点へのI方向オフセットを指定します。

カレントポジションからバーコード左上端までのI方向オフセット値をバーコード・フォーマット設定コマンド によって設定されている基本単位(U BASE)で指定します。右方向をプラスの値とし、有効な値は、

<sup>X</sup>'8000'~X'7FFF'です。尚、左右の印字範囲を超えて指定された場合はコマンド全体が無視されます。 <5577 プリンターの場合>

1/1440 インチ単位で指定します。指定可能範囲は X'0000'~X'4C80'(2488 ドット)です。

#### B\_OFFSET(2 Byte)

現在の位置から、バーコード印刷開始点へのB方向オフセットを指定します。

カレントポジションからバーコード左上端までのB方向オフセット値をバーコード・フォーマット設定コマンド によって設定されている基本単位(UBASE)で指定します。但し、HRI印字の指定が上部の場合には、 カレントポジションからHRI部分を含めたバーコード左上端までのB方向オフセット値を指定します。 下方向をプラスの値とし、有効な値は X'8000'~X'7FFF'で、負の値は2の補数で表現されます。尚、上 下の印字範囲を超えて印刷可能領域外に指定された場合はコマンド全体が無視されます。 <5577 プリンターの場合>

1/1440 インチ単位で指定します。指定可能範囲は X'0000'~X'00EE'(29 ドット)です。

#### FLAG(1 Byte)

バーコードのオプションフラグを指定します。QRコードの場合 X'00 を指定して下さい。 Bit7:HRI(Human Readable Information)印字指定。  $B'0'$ :印字あり。

<sup>B</sup>'1':印字なし。

Bit6-5:HRI印字位置指定。

<sup>B</sup>'00':省略時の位置。

<sup>B</sup>'01':下部。

 $B'10'$ :上部。

Bit4:Code 3 of 9の\*印字指定。

<sup>B</sup>'0':スタート/ストップコードとして\*を印字しない。 <sup>B</sup>'1':スタート/ストップコードとして\*を印字する。

Bit3-0:予約済み。必ず B'0000'を指定してください。

### DATA(1桁=1 Byte)

バーコード・データを入力します。

実際の印字データを送る前に誤り訂正レベル、データ入力モード、区切り記号の値を負荷する必要が あります。

誤り訂正レベル

 $C'H'(\exists X' A B') : 30\%$   $C'Q'(\exists X' 51') : 25\%$   $C'M'(\exists X' 4D') : 15\%$   $C'L'(\exists X' 4C') : 15\%$ 

データ入力モード

 $C'A'(\exists X'41')$ : 自動モード  $C'M'(\exists X'4D')$ : マニュアルモード

区切り文字

 $C'$ ,  $'(\exists X' 2C')$ 

印字データ

バーコード化するデータを 16 進のコードで記述。

例)誤り訂正レベル:25%、データ入力モード:自動モード、印字データとして「QRコード」とした場合の 指定方法です。

### 誤り訂正レベル: 25%は X'48'、データ入力モード: 自動モードは X'41'ですから

4841

区切り文字は X'2C'ですから

48412C

 最後に印字データ QRコードは X'827082718352815B8368'ですから 48412C827082718352815B8368 となります。

## ☆QR コードを印刷する為のILE-RPGサンプルプログラム

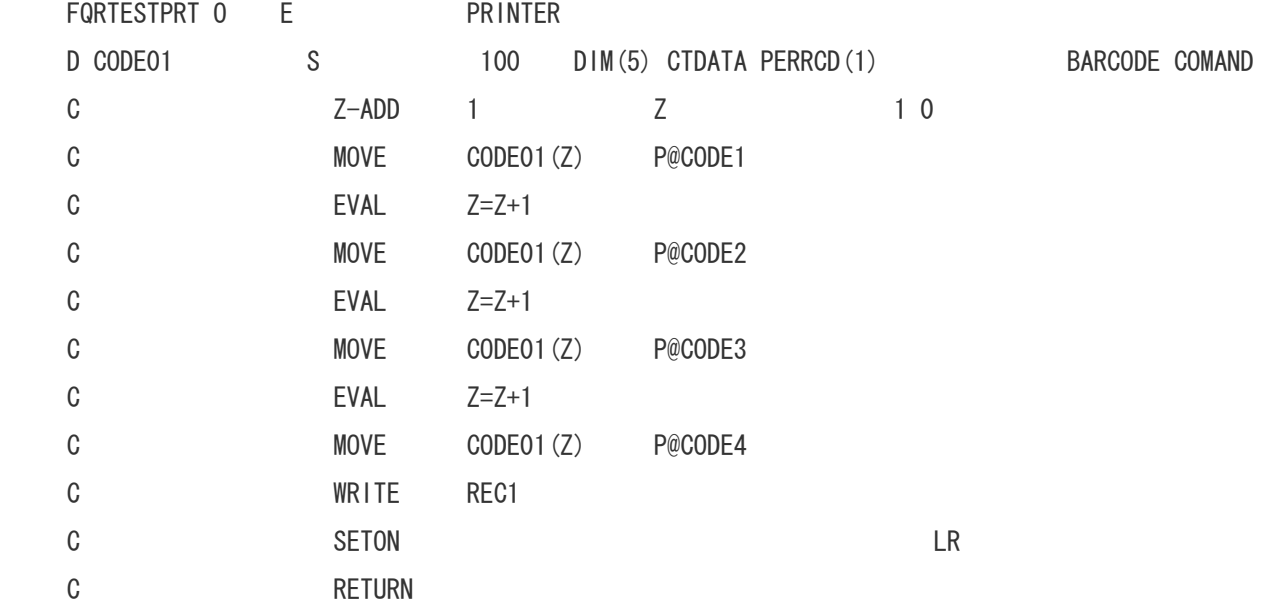

\*\*

&\$%\$008A1B7E40001600000000203200010000000000000000000000000000

1B7E42006A0CF00000004D412C938C8B9E93738D608BE6985A967B96D88252817C8251817C82508251938C8B9E9373928689 9B8BE693FA967B8BB494A08DE892AC82508258817C825182504142434445464748494A4B4C4D4E4F50515253545556575859 5A31323334353637383930

# ☆上記サンプルプログラム用DDSソース

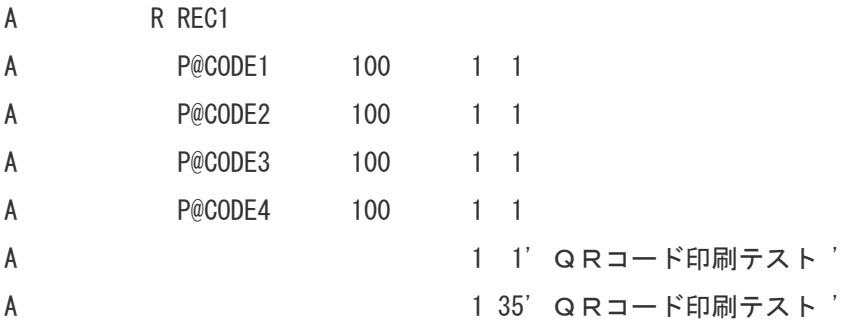

ポイント

QR コードを上記バーコード印字コマンドで印刷する場合、最大で 2048 桁分をデータエリアとして使 用する事が可能です。一方、AS400 のアプリケーションで使用する PRTF の桁数は標準では 132 桁にな ります。したがって 132 桁以上のデータをバーコード化する際のフィールドの定義が問題になります。 その際は上記のサンプルの様に同一行に複数のフィールドを指定して下さい。そのように指定するこ

とで、ソース上で先に記述されているフィールドから順次続けてデータ(キャラクター・モードで指定 しているコード)が送られる事になり、PRTF の桁数を超えるデータもバーコード化する事が可能です。 また、バーコード・フォーマット設定及びバーコード印字コマンドは行の先頭で送られてこなければ なりません。その他のデータを行の先頭に打ちたい場合もコマンド用のフィールドを先に記述した上 で、その後にその他のデータフィールドを記述して下さい。

## ☆QRコードの連結モード

 データ量が多すぎて1個の QR コードで表せない場合に、何個かの QR コードに分割して印字し、リーダーで 全てのコードを読み1つのデータに連結することができます。これが QR コードの連結モードです。 連結モードは、通常モードの書式の先頭に、「連結モード識別子」と「コード番号」と「分割数」と「パリティデ ータ」と「区切り文字」を付け加えた形で構成されます。

 ・連結モード識別子(1Byte)  $C'D'(\equiv X' 44')$ 

- ・コード番号(2Byte) 分割された QR コードデータの順番を指定します(数値ではなく ASCII コードで指定)
- ・分割数(2Byte) 分割数を指定します(数値ではなく ASCII コードで指定)
- ・パリティデータ(2Byte) 分割する前の全てのデータを 1Byte 単位で XOR した結果をパリティデータとして指定します。
- ・区切り文字(1Byte)  $C'$ ,'(=X'2C')
- ・通常モード(誤り訂正レベル、データ入力モード、区切り文字)

・QR データ

## ☆連結モードを指定した例

C'88888888889999999999'のデータを2つのQRコードの連結モードにする場合

 1 つ目の QR コードには、C`8888888888'、2 つ目の QR コードには C'9999999999'を出力するとします。 ・1 つ目(C'8888888888')の連結モードのコード番号は C'01'(=X'3031')をセットします。

- ・2 つ目(C'9999999999')の連結モードのコード番号は C'02'(=X'3032')をセットします。
- ・分割数は 2 分割となりますので、C'02'(=X'3032')となります。
- ・C'88888888889999999999'を1Byte 単位での XOR した結果は X'00'となる為パリティコードは C'00'(=X'3030')'となります。

・QR コードのデータそれぞれ下記のようになります。

D010200,HA,8888888888

D020200,HA,9999999999

連結モードのデータを元にキャラクターモードでの出力データにすると下記のようになります。 &\$%\$00591B7E400016000000002032000000000000000000000000FFFFFFFF 1B7E42001A0CF0000000443031303230302C48412C38383838383838383838 1B7E42001A19E0000000443032303230302C48412C39393939393939393939

# ※データの桁数に応じて何分割したら良いかは、リーダーの性能に依存します。つまり、分割した QR コードの桁数が多いことが原因で、読取り時にエラーになることがあります。

## ☆QR コードを印刷する際のサイズ(印刷領域)算出に必要な項目

QR コードを印刷した際の大きさは、「セルの大きさ」「誤り訂正レベル」「データ量」の 3 点で決定されます。 また、印刷される QR コードの周囲には 4 セル分スペースが必要です。

・ セルの大きさ・・・QR コードを印刷する際の一つ一つの点の大きさのことです。 最小値はプリンターの解像度により依存。

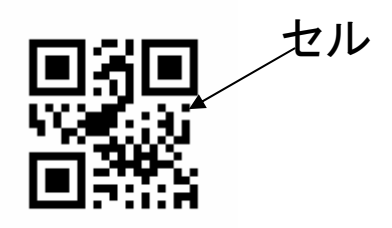

誤り訂正レベル・・・QRコードの一部に損傷・汚れが起こった場合にもデータを損失することなく 復元可能にする為の符号レベル。%が高いほど破損には強くなりますが、 サイズ(印刷に必要な領域)も大きくなります。

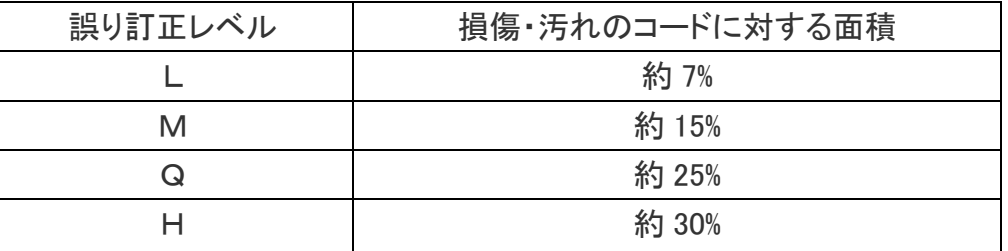

・ データ量・・・QR コード化をするデータのビット数

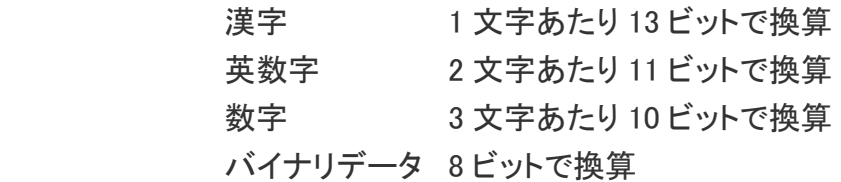

## ☆サイズ(印刷領域)の算出手順

- ・ 「データ量」及び上記「誤り訂正レベル」により一辺あたりの「セルの数」が次ページ以降の一覧表より 決定されます。
- ・ 「セルの数」×「セルのサイズ」+「8 セル(左右・上下)分の空白域」が印刷の際に必要な領域になります。

例) 下記条件での印刷領域の必要最低限のサイズの計算方法 セルのサイズ 4 ドット(240DPI のプリンターを使用すると仮定) 誤り訂正レベル 30% QR コード化するデータ 東京都港区六本木 3-2-12

1.まずコード化するデータの内、漢字が 104 ビット(8 文字×13 ビット)、英数字が 33 ビット

(6 文字/2 文字×11 ビット)で合計 137 ビットになります。

- 2.1で算出したデータ量と誤り訂正レベルを基に次ページの表から一辺あたりの「セル数」を導き出しま す。
	- 誤り訂正レベルが「H(30%)」で 137 ビットを扱う事の出来る最小のバージョンは 3 になります。 したがって一辺あたりの「セル数」は 29 個と言う事になります。
	- 3. 以上の情報を基に実際に必要な領域を計算していきます。

 29(セルの数)×4/240(セルのサイズ)+8(マージン分)×4/240=0.616・・・・・ よって最低限必要な領域は 0.62 インチ(1.57 センチ)と言う事になります。

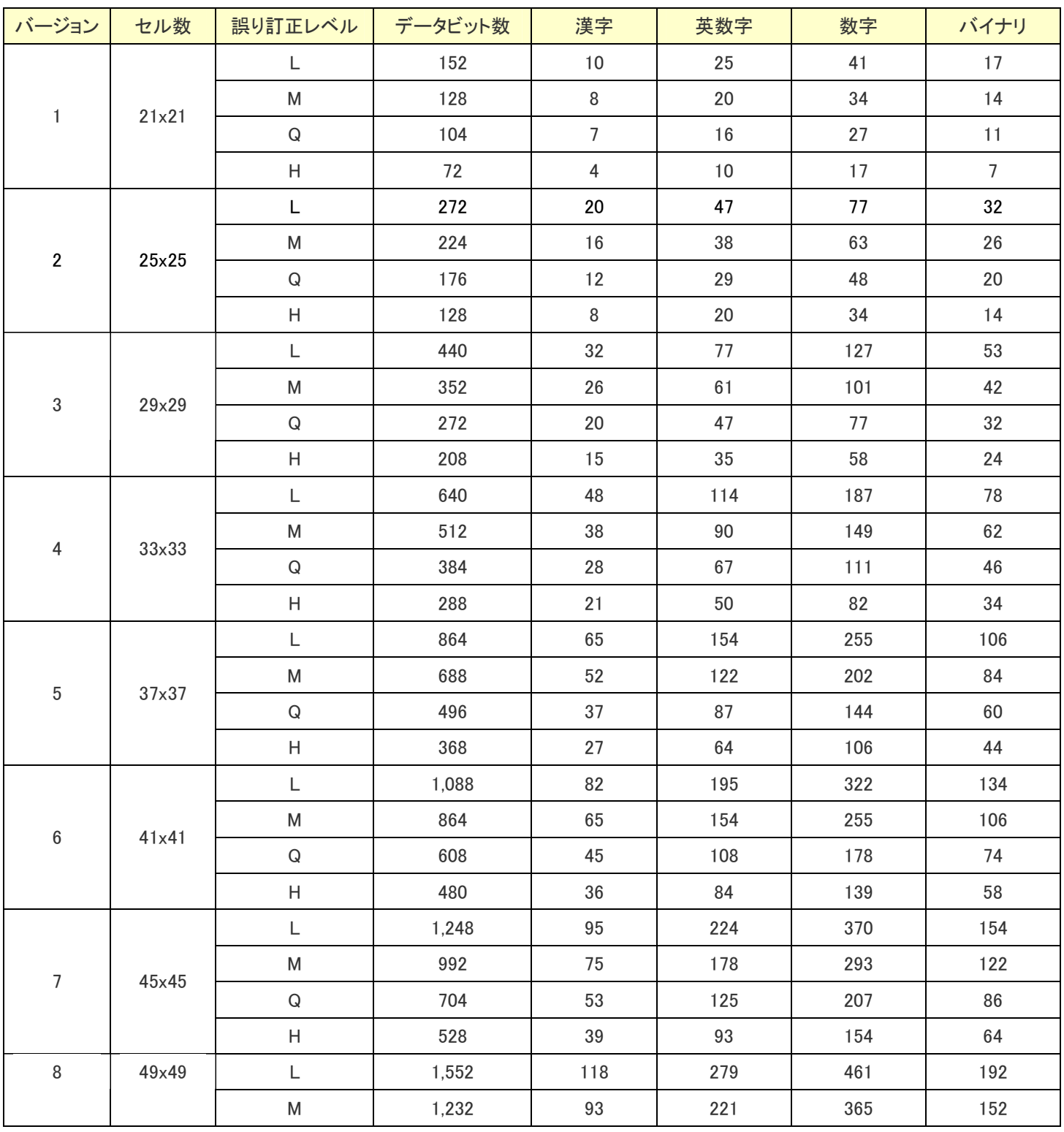

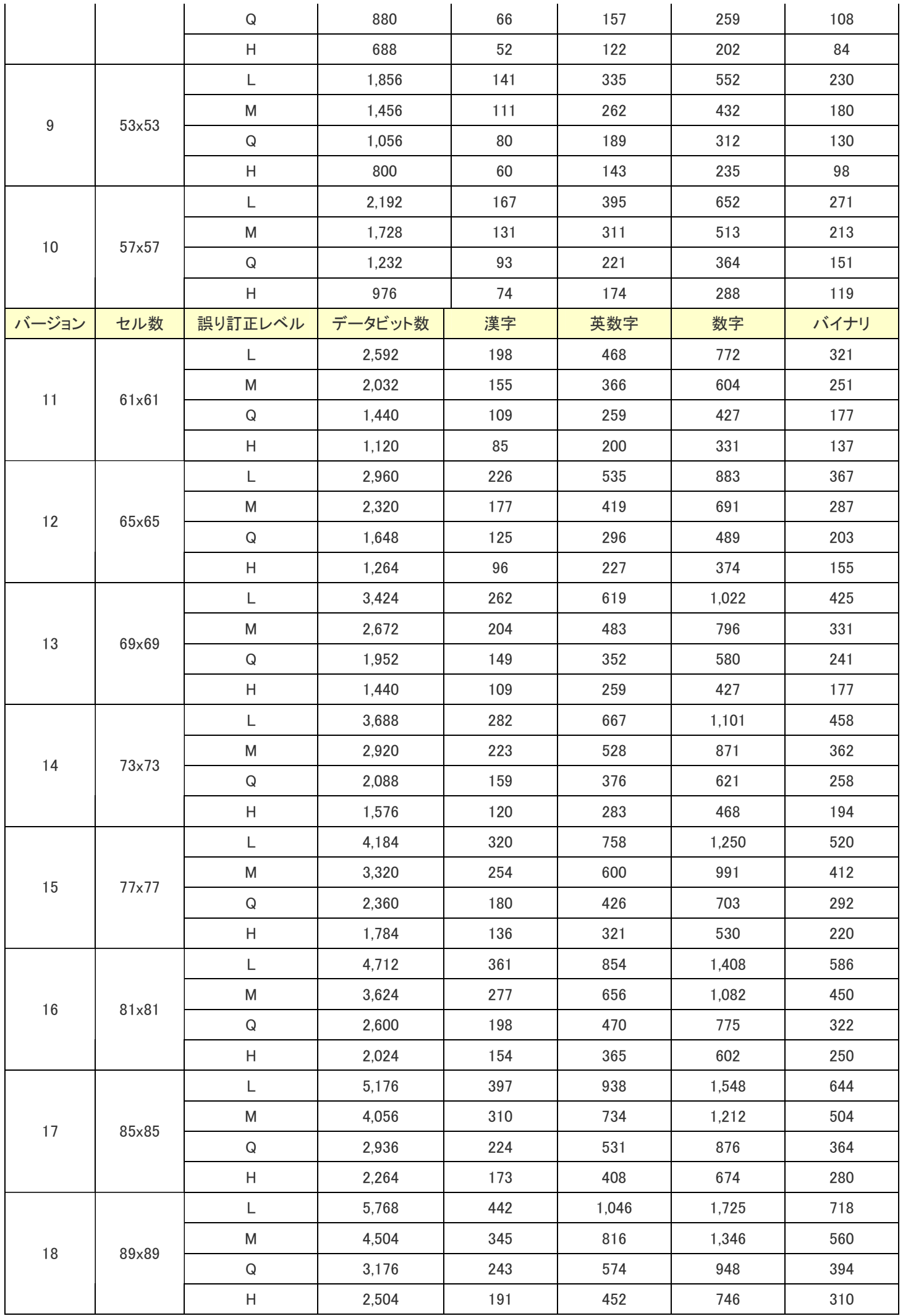

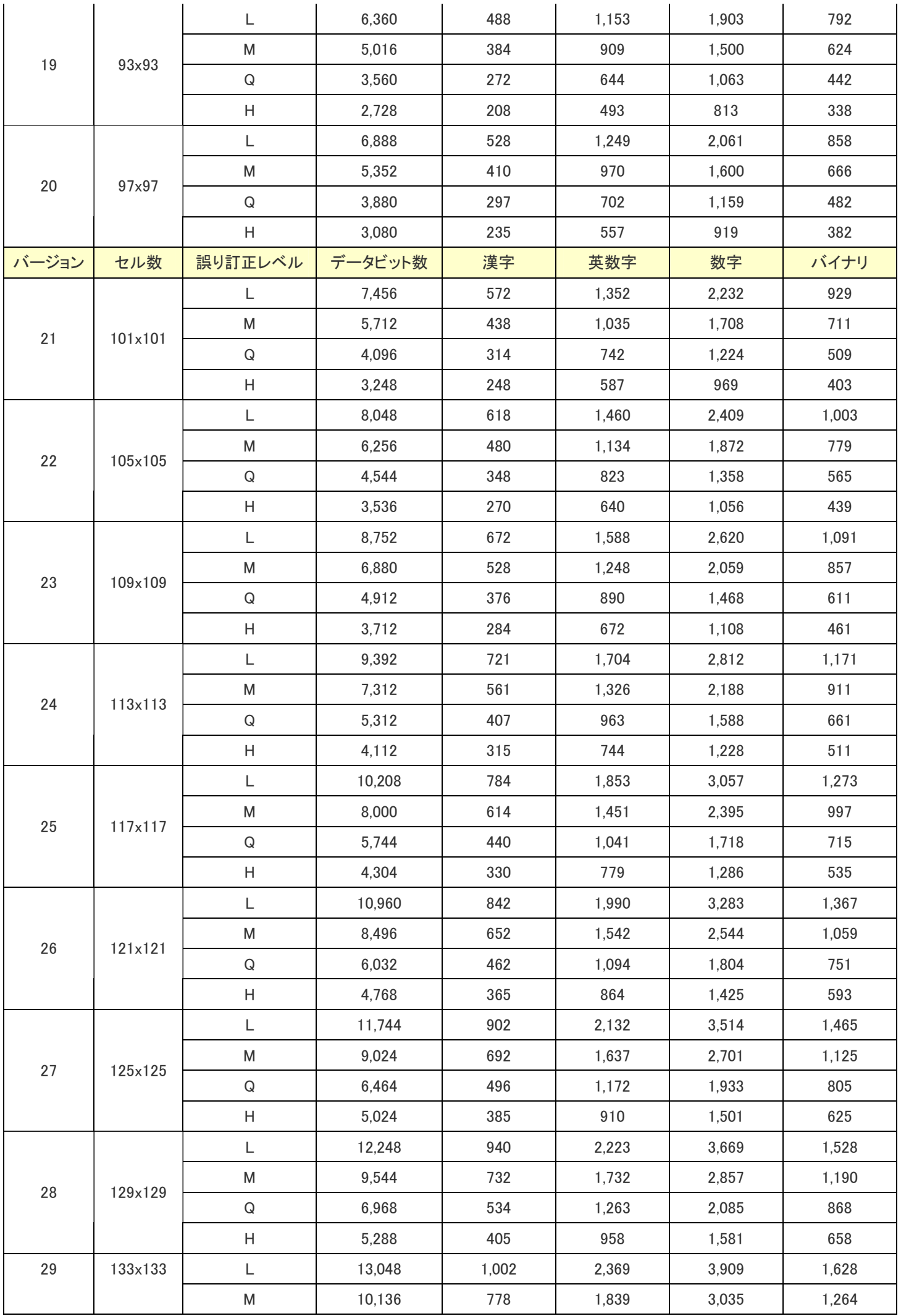

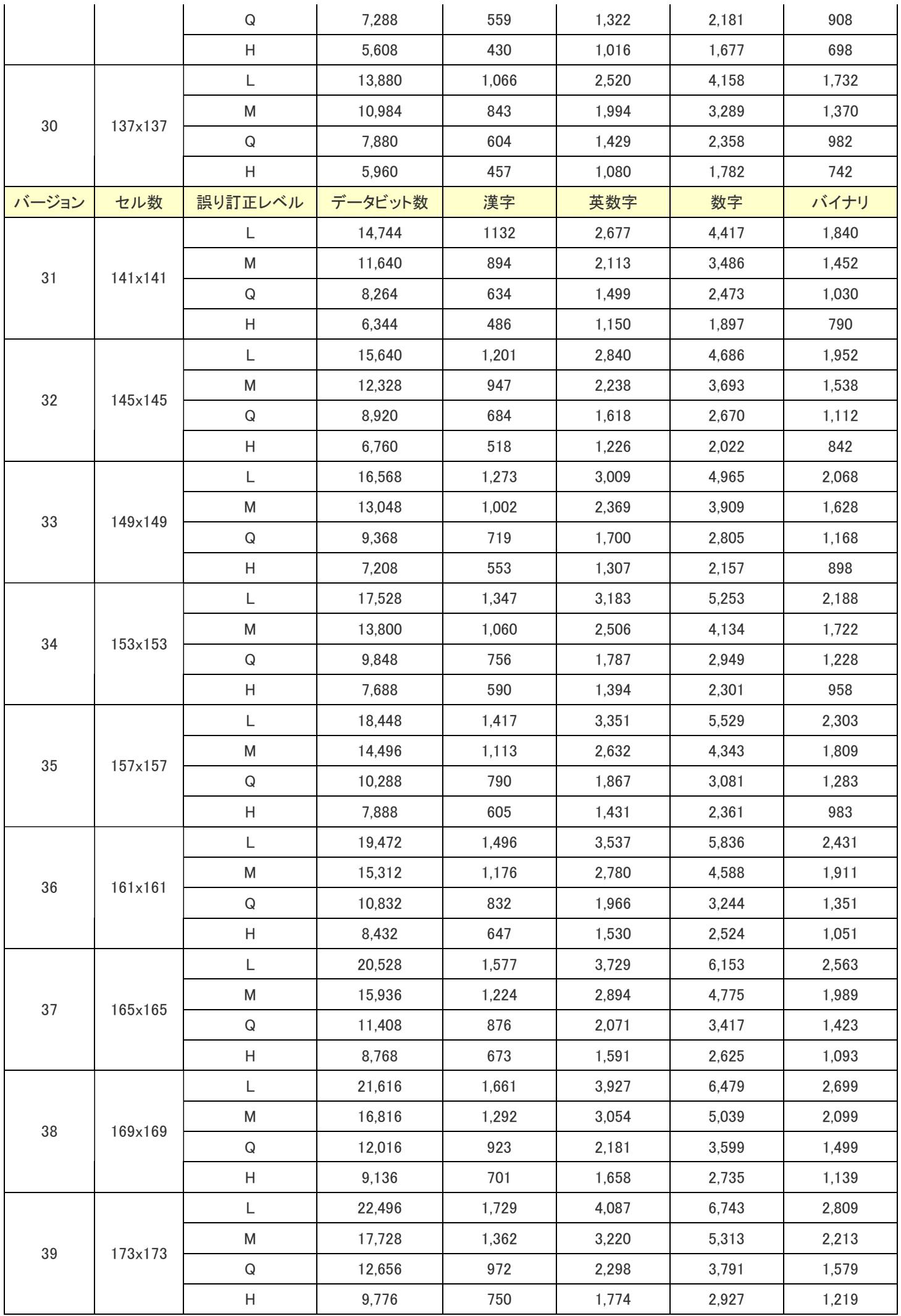

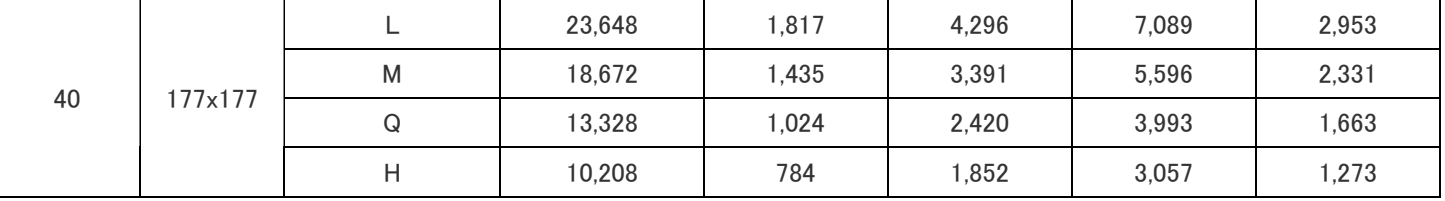